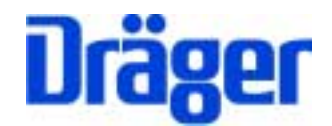

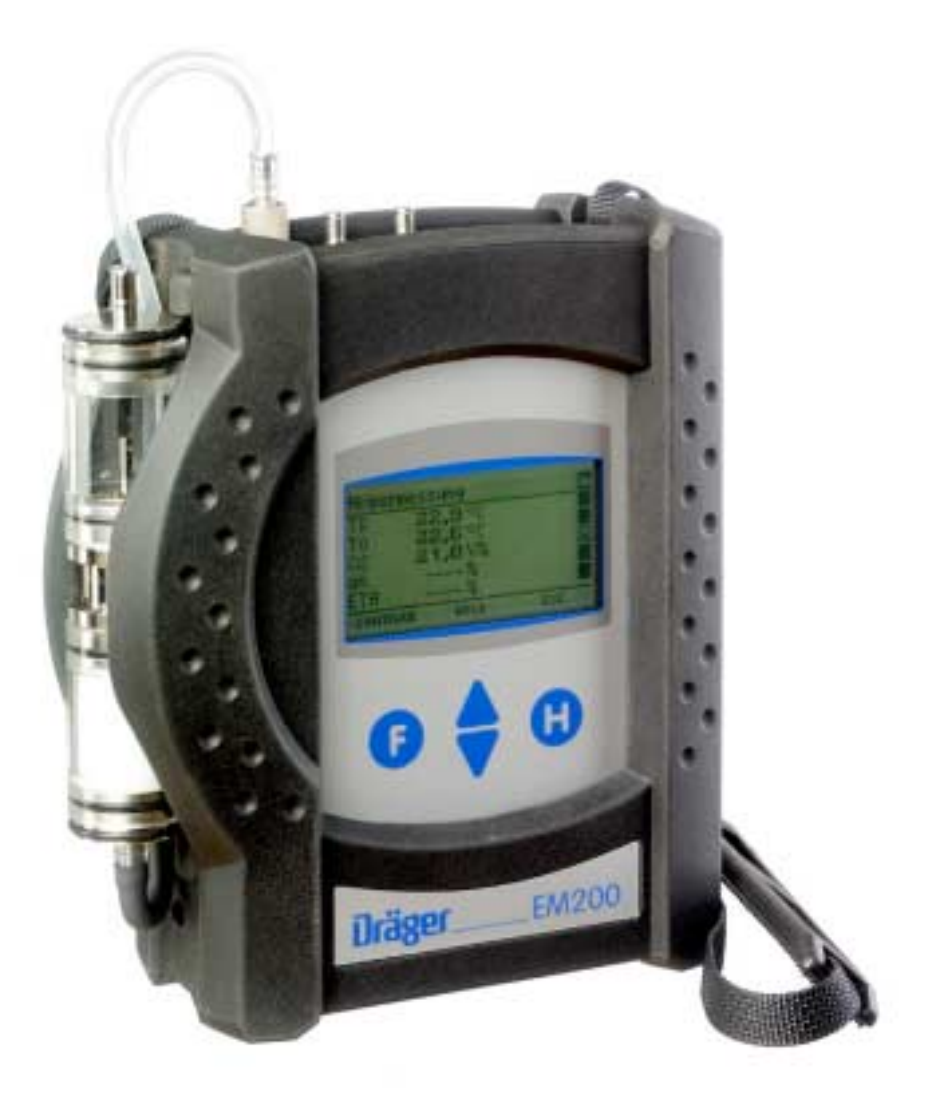

Dräger Safety MSI GmbH Rohrstraße 32 58093 Hagen

Tel.: 02331 / 9584 - 0 Fax: 02331 / 9584 - 29 e-mail: info@draeger-msi.de

D 939; Stand 06.04.2009

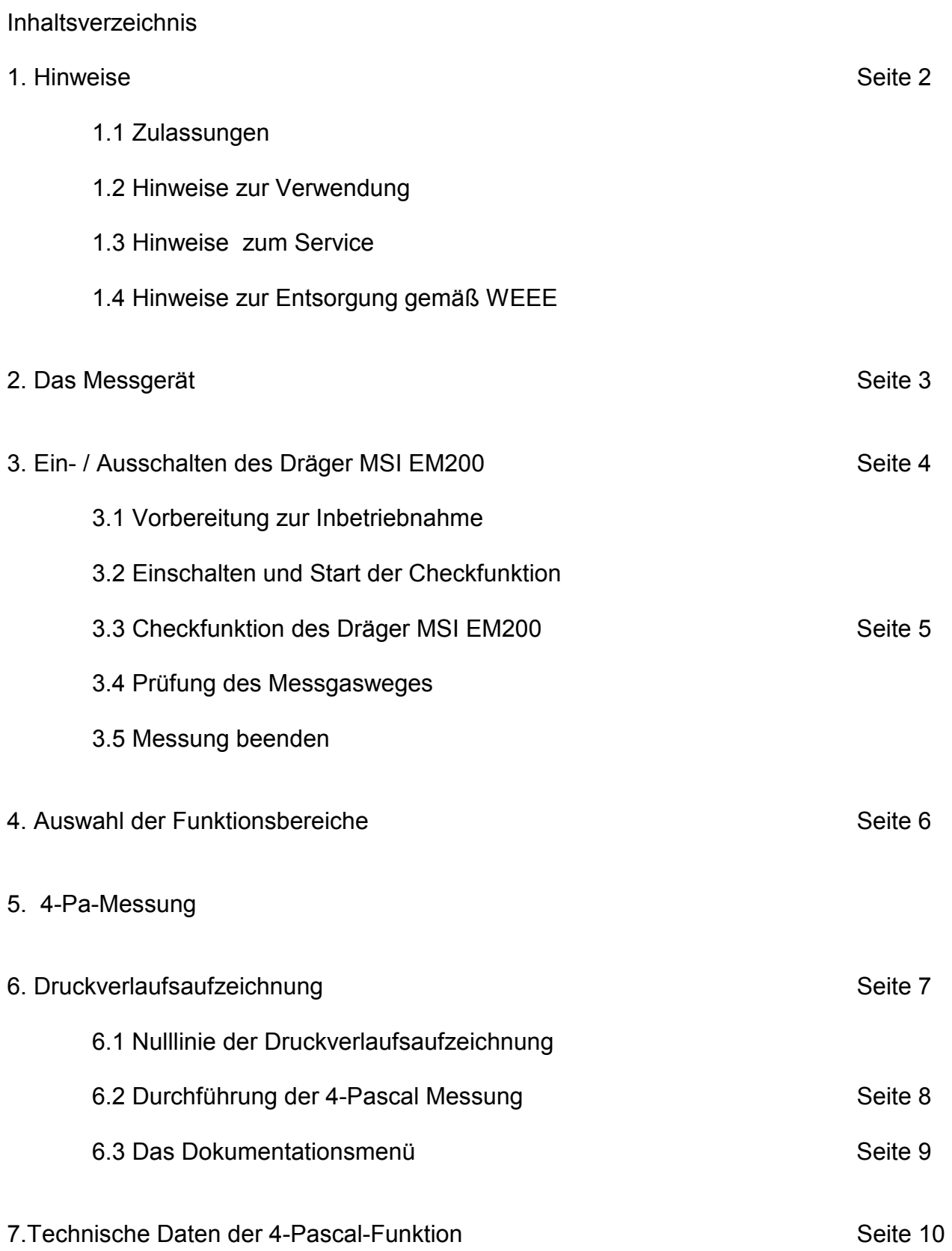

# 1. Hinweise

## 1.1 Zulassungen

Das Abgasanalysegerät MSI EM200 ist geprüft entsprechend den Anforderungen der Europäischen Norm EN 50379 Teil 1 bis 3, sowie den Anforderungen an Messgeräte nach RdSchr. BMU v. 31.1.1997 (BlmSchV) und der ZIV KÜO (CO-Messung).

Die 4-Pascal Nachrüstung ist gemäß ZIV Richtlinie für die Eignungsprüfung von Differenzdruckmessgeräten zur Messung von Unterdrücken in Aufstellräumen von Feuerstätten vom TÜV SÜD eignungsgeprüft.

### 1.2 Hinweise zur Verwendung

Das Abgasanalysegerät Dräger MSI ist geeignet für die Messung von Verbrennungsparametern an Heizungsanlagen. Es ist nicht geeignet als kontinuierlich arbeitendes Gaswarnund Alarmgerät.

Jede Handhabung des Dräger MSI EM200 mit 4-Pascal Nachrüstung setzt die genaue Kenntnis und Beachtung dieser Bedienungsanleitung und der Bedienungsanleitung des MSI EM200 (D926) voraus.

Das Gerät ist nur für die in den Bedienungsanleitungen beschriebenen Verwendungen bestimmt. Die in dieser Anleitung dargestellten Displayanzeigen sind Beispiele!

### 1.3 Hinweise zum Service

Um die ordnungsgemäße Funktion und die Messgenauigkeit zu erhalten, muss einmal jährlich eine Überprüfung und Nachiustierung durch einen von Dräger Safety MSI GmbH autorisierten Service erfolgen.

#### 1.4 Hinweise zur Entsorgung gemäß WEEE

Seit 2005 gelten EU-weite Vorschriften zur Entsorgung von Elektro- und Elektronikgeräten. Wesentlicher Inhalt ist, dass für private Haushalte Sammel- und Recyclingmöglichkeiten eingerichtet sind. Da die Dräger MSI EM200 nicht für die Nutzung in privaten Haushalten registriert sind, dürfen sie auch nicht über solche Wege entsorgt werden.

Die Dräger MSI EM200 können zur Entsorgung an Ihren nationalen Händler bzw. an Ihre nationale Dräger Safety Organisation zurück gesandt werden. Bei etwaigen Fragen zur Entsorgung wenden Sie sich bitte an die Dräger Safety MSI GmbH.

# 2. Das Messgerät

Der Dräger MSI EM200 ist ein elektronisches Mehrkanalmessgerät für die Ermittlung von Abgaskonzentrationen und anderen Feuerungsdaten für Industrie, Service, Umweltschutz, Schornsteinfeger, Heizungshandwerk, usw..

Alle Prüfungen und Messungen können durch Ausdruck oder durch Speicherung dokumentiert werden.

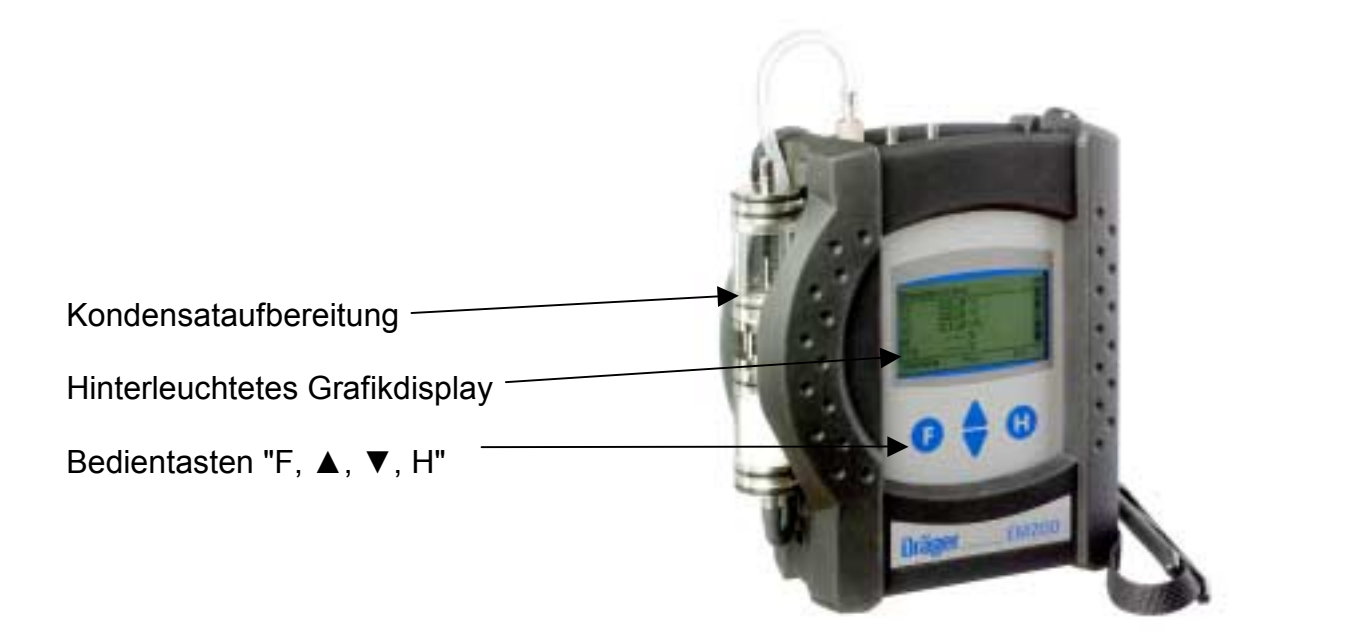

- 
- $2$  = Buchse für Thermoelement (T-Gas)
- 3 = Gaseingang
- $4 =$  Buchse für Raumtemperaturfühler\*
- $5 = Druckm$ esseingang  $(+)$
- $6 = Druckm$ esseingang  $(-)$
- 7 = Leuchtdiode und Infrarotsender
- 8 = Multifunktionsschnittstelle
- 9 = USB Schnittstelle
- 10 = Anschluss für Ladenetzteil

\* Hier können auch verschiedene Fühler zur Messung der Verbrennungslufttemperatur (z.B. bei Messungen an LAS) angeschlossen werden.

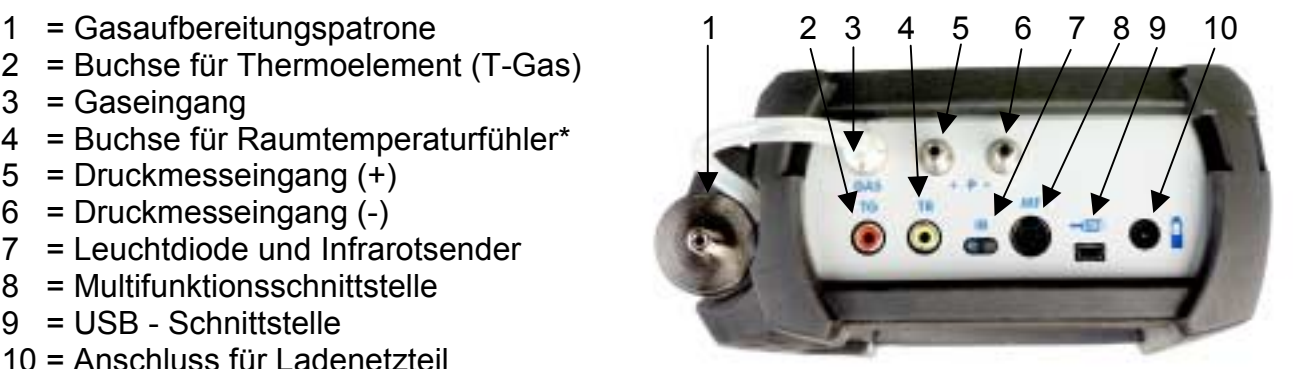

# 3. Ein / Ausschalten des Dräger MSI EM200 mit 4-Pascal Nachrüstung

3.1 Vorbereitung zur Inbetriebnahme

Prüfen Sie vor der Inbetriebnahme des Messgerätes den einwandfreien Zustand aller Komponenten z.B.:

- − Kein Kondensatwasser in der Gasaufbereitungspatrone
- − Filter der Gasaufbereitungspatrone sauber
- − Gasschl‰uche ohne Defekte
- Sichtprüfung der Sonde

Stecken Sie die Schnellkupplung des Schlauchs der Aufbereitungseinheit auf den Gaseingang des MSI EM200. Benutzen Sie immer die Gasaufbereitungseinheit!

Sorgen Sie dafür, dass durch die Aufbereitungseinheit Frischluft angesaugt werden kann, mit der Frischluft werden die Null-Signale der Sensoren geprüft.

3.2 Einschalten und Start der Checkfunktion

Das Gerät durch gleichzeitiges, ca. 1 Sekunde langes, Drücken der Tasten " F " und " H " einschalten.

Ist eine Regelwartung durchzuführen, erinnert der MSI EM200 ab einem Monat vor Fälligkeit an den Servicetermin.

Nach Drücken von F (WEITER) oder direkt nach dem Einschalten wird automatisch die Checkfunktion gestartet und das Display zeigt:

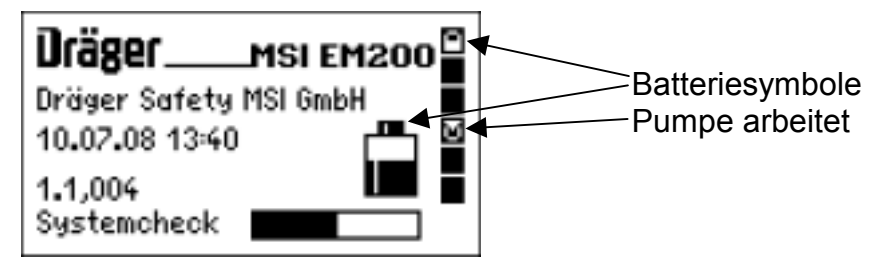

Auf dem Display sehen Sie eine Anzeige des aktuellen Batterie-Ladezustands (Batteriesymbole), der Uhrzeit und der Softwareversion des Gerätes. Hinter "Systemcheck" zeigt der Balken den Fortschritt des automatisch ablaufenden Gerätechecks an.

Wurde das Messgerät vor weniger als 2 Stunden ausgeschaltet, dauert der Systemcheck mit Nullpunktkalibrierung 20 Sekunden, anderenfalls bis zu 15 Minuten.

3.3 Checkfunktion des Dräger MSI EM200

Während der dreistufigen Checkfunktion werden Prüfungen der Elektronik, des Messsystems und der Sensoren durchgeführt (siehe Bedienungsanleitung des MSI EM200).

Wurde die Checkfunktion fehlerlos durchlaufen zeigt das Display:

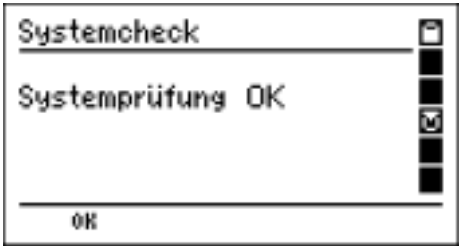

Mit "F" (WEITER) bestätigt man das Ergebnis des Systemchecks und das Menü "Auswahl der Funktionsbereiche" (Kap 4.) wird aufgerufen.

Wurden Fehler entdeckt, werden Warnmeldungen (siehe Bedienungsanleitung des MSI EM200) generiert und in einer Fehlerliste ausgegeben.

### 3.4 Messung beenden

Nach jeder Messung die Sonde aus dem Abgasstrom entfernen und für 1-2 Minuten Raumluft ansaugen lassen.

Nutzen Sie die Ausschaltfunktion im Menü "Auswahl der Funktionsbereiche" (Kap 4.) oder drücken Sie die Taste "F" so lange (> 3 Sek.) bis im Display "AUSSCHALTEN" erscheint, nach Loslassen der Taste wird dann das Gerät ausgeschaltet.

Leeren und reinigen Sie die Gasaufbereitungspatrone. Die Filterscheiben und das Filtervlies sind auf Verschmutzung zu prüfen und ggf. zu ersetzen. Benutzen Sie zum Herausdrücken der Filterscheiben einen kleinen Schraubendreher oder eine Büroklammer.

Gasaufbereitungspatrone:

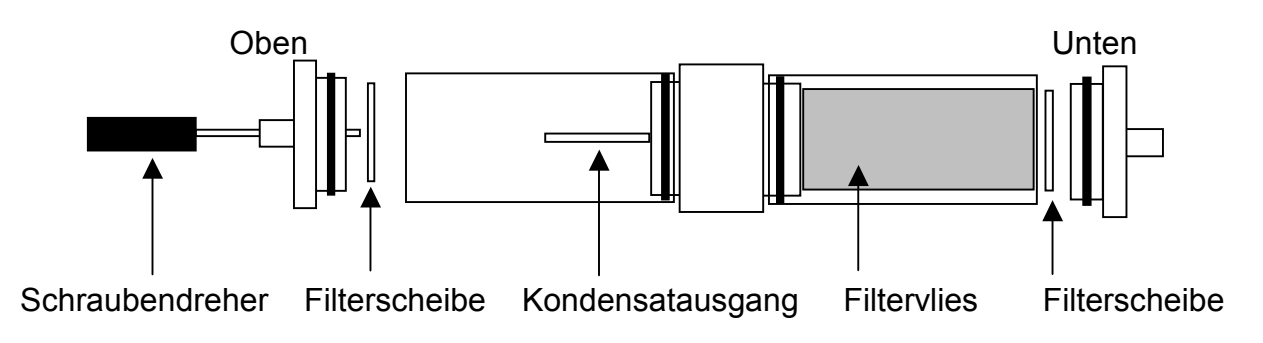

4. Auswahl der Funktionsbereiche

Wurde das Menü "Auswahl der Funktionsbereiche" aufgerufen, zeigt das Display:

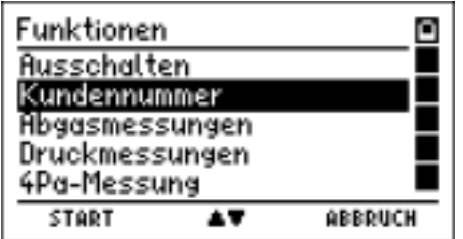

In der ersten Zeile wird immer der Name der aktiven Funktion oder des aktiven Auswahlmenüs angezeigt, in der letzten Zeile ist die Belegung der Bedientasten angegeben.

Mit Drücken der Taste "▲ oder ▼" (▲▼) markieren Sie die gewünschte Funktion. Mit "H" (ABBRUCH) markieren Sie die Funktion Ausschalten. Mit " F " (START) veranlassen Sie die Ausführung der markierten Funktion.

Markieren Sie die Funktion 4Pa-Messung und starten Sie die Ausführung (Kap.5.) durch Drücken der Taste "F"

Die anderen wählbaren Funktionen werden in der Bedienungsanleitung des MSI EM200 (D926) beschrieben.

### 5. 4-Pa-Messung

Wurde die 4-Pa-Messung gestartet, zeigt das Display nach einer kurzen Stabilisierungsphase z.B.:

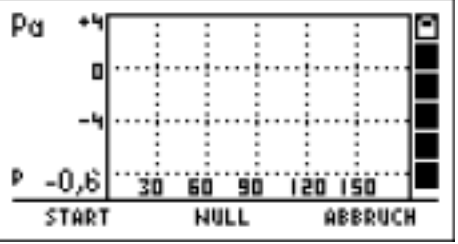

Das Display zeigt das Koordinatensystem für die 4-Pa-Messung. Dabei wird nach rechts (x-Achse) der zeitliche Verlauf (0 bis 180 Sekunden) aufgetragen und nach oben (y-Achse) der Druckmesswert (-8 bis +4 Pascal). Links unten neben dem Koordinatensystem ist der aktuelle Druckmesswert angezeigt (hier 0,6 Pascal).

Mit Drücken von "▲ " (Null) können Sie den angezeigten Druckmesswert zu Null setzen.

Mit "H" (ABBRUCH) kann die Messung abgebrochen werden und es wird erneut die Auswahl von Druckmessungen (Kap. 5) angezeigt.

Mit Drücken von " F " (START) können Sie die Druckverlaufsaufzeichnung (Kap. 6.) starten.

- 6. Druckverlaufsaufzeichnung
- 6.1 Nulllinie der Druckverlaufsaufzeichnung

Stecken Sie die Schnellkupplungen der beiden 3m Kapillarschläuche auf die Druckmesseing‰nge des MSI EM200 (Referenz = (-) Anschluss, Aufstellraum = (+) Anschluss).

Öffnen Sie Fenster, ggf. Rollladen des Aufstellraumes und verlegen Sie den Außenkapillarschlauch (für Referenzdruck). Kontrollieren Sie den Nullpunkt an der Messwertanzeige und setzten Sie ihn ggf. zu Null. Das Display zeigt jetzt:

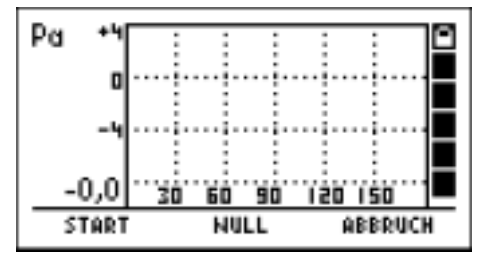

Starten Sie mit Drücken von "F" (START) die Druckverlaufsaufzeichnung.

Warten Sie ca. 30 Sekunden bei geöffnetem Fenster bzw. Außentür, um die Nulllinie zu registrieren. Das Display zeigt während dieser Zeit z.B.:

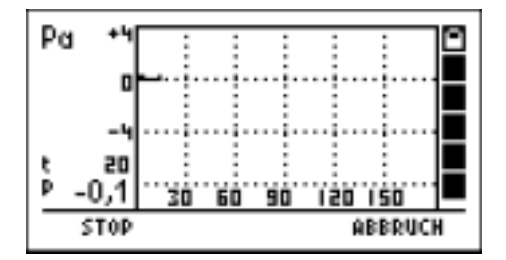

Links neben dem Koordinatensystem ist über dem aktuellen Druckmesswert zusätzlich die verstrichene Zeit angezeigt (hier 20 Sekunden). Im Koordinatensystem wird der Druckverlauf aufgezeichnet. Der MSI EM200 meldet akustisch den Ablauf von 30 Sekunden.

Mit "H" (ABBRUCH) kann die Messung abgebrochen werden und es wird erneut die Auswahl von Druckmessungen (Kap. 5) angezeigt.

Mit Drücken von " F " (STOP) kann die Druckverlaufsaufzeichnung unterbrochen werden.

Unterbrechen Sie nach 30 Sekunden die Aufzeichnung durch Drücken von "F " (STOP), nehmen Sie die Feuerstätte(n) in Betrieb und stellen Sie die maximale Leistung ein. Bei handbeschickten Feuerstätten für feste Brennstoffe muss der Volllastbetrieb erreicht sein.

Alle vorhandenen Luft absaugenden Einrichtungen sind in Betrieb zu nehmen. Dabei muss die Messung den ungünstigsten Zustand erfassen, d.h. die Beurteilung ist mit der höchsten Leistungsstufe der Luft absaugenden Einrichtung(en) durchzuführen.

In den Fällen, in denen sich die Entlüftungseinrichtung nicht im gleichen Raum wie die Feuerstätte befindet, sind alle Türen und Öffnungen zwischen dem Aufstellraum der Feuerstätte und der Entlüftungseinrichtung offen zu halten.

Der Nullpunkt sollte sich nach der Inbetriebnahme von Feuerstätte und Luft absaugenden Einrichtungen bei geöffneten Fenster bzw. Außentür des Aufstellraumes nicht verändern.

Beginnen Sie mit der Durchführung der 4-Pascal Prüfung (Kap. 6.2)

### 6.2 Durchführung der 4-Pascal Prüfung

Während dieser Prüfung sind alle Öffnungen des Aufstellraumes 3 mal für je 30 Sekunden zu schließen und wieder zu öffnen. Ist am Fenster/der Außentür des Aufstellraumes ein Rollladen vorhanden, ist dieser jeweils mit zu schließen und zu öffnen.

Dauert das Öffnen und Schließen der Fenster zu lange kann die Aufzeichnung dabei unterbrochen werden, im Normalfall jedoch läuft die Aufzeichnung durch.

Schließen Sie die Fenster/Tür, starten Sie mit Drücken von "F" (START) die Druckverlaufsaufzeichnung. Der EM200 meldet akustisch jeweils den Ablauf von 30 Sekunden.

Öffnen bzw. schließen Sie alle Öffnungen nach jeweils 30 Sekunden (akustisches Signal des MSI EM200).

Bei geschlossenen Öffnungen (Fenster, Türen) kontrollieren Sie den Unterdruck und den sauberen Abzug der Abgase.

Bei geöffneten Öffnungen muss die Nulllinie wieder erreicht werden.

Ist die dritte Messung mit geschlossenen Fenster/Türen durchgeführt worden, wird die Druckverlaufsaufzeichnung beendet

Jetzt zeigt das Display :

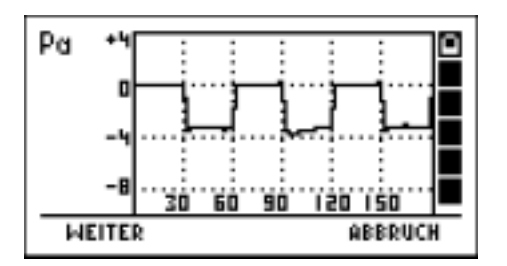

Liegt der Unterdruck im Aufstellraum der Feuerstätte(n) beständig unter 4 Pa (wie bei der obigen Aufzeichnung) oder bei geprüften raumluftunabhängigen Feuerstätten für feste Brennstoffe unter dem im Verwendbarkeitsnachweis genannten maximal zulässigen Unterdruck (zurzeit grundsätzlich 8 Pa), ist ein sicherer gleichzeitiger Betrieb von Feuerstätte und Luft absaugender(n) Anlage(n) gegeben.

Das Messergebnis stellt die Beurteilung des Momentanzustandes unter Beachtung der bei der Prüfung vorhandenen, das Ergebnis beeinflussenden Geräte (Feuerungsanlagen und Luft absaugende Anlage(n)) und dem Zustand des Gebäudes (z. B. Fenster und Türen) dar.

Bei einer Änderung der Feuerstätte, an den weiteren beeinflussenden Geräten oder am Gebäude ist eine erneute Bewertung erforderlich.

Nach Drücken von " F " (WEITER) zeigt das Display:

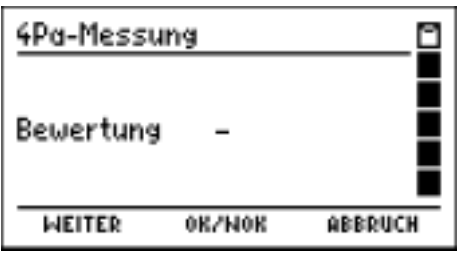

Mit "H" (ABBRUCH) kann die Messung abgebrochen werden und es wird erneut die Auswahl von Druckmessungen (Kap. 5) angezeigt.

Mit den Taste "▲ oder ▼" (**▲**▼**)** geben Sie die Bewertung ein, "OK" oder "Nicht OK".

Mit Drücken von " F " (WEITER) wird die Bewertung übernommen und das Dokumentationsmenü (Kap. 6.3) aufgerufen.

6.3 Das Dokumentationsmenu

Wurde das Dokumentationsmenü aufgerufen zeigt das Display:

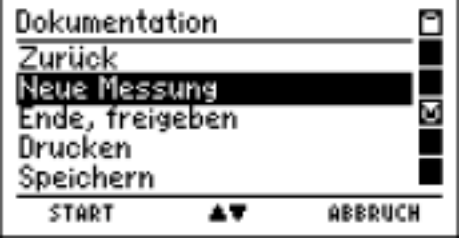

Mit Drücken der Taste "▲ oder ▼" (▲▼) markieren Sie die gewünschte Funktion.

Mit " F " (START) veranlassen Sie die Ausführung der markierten Funktion.

Wählbare Funktionen sind:

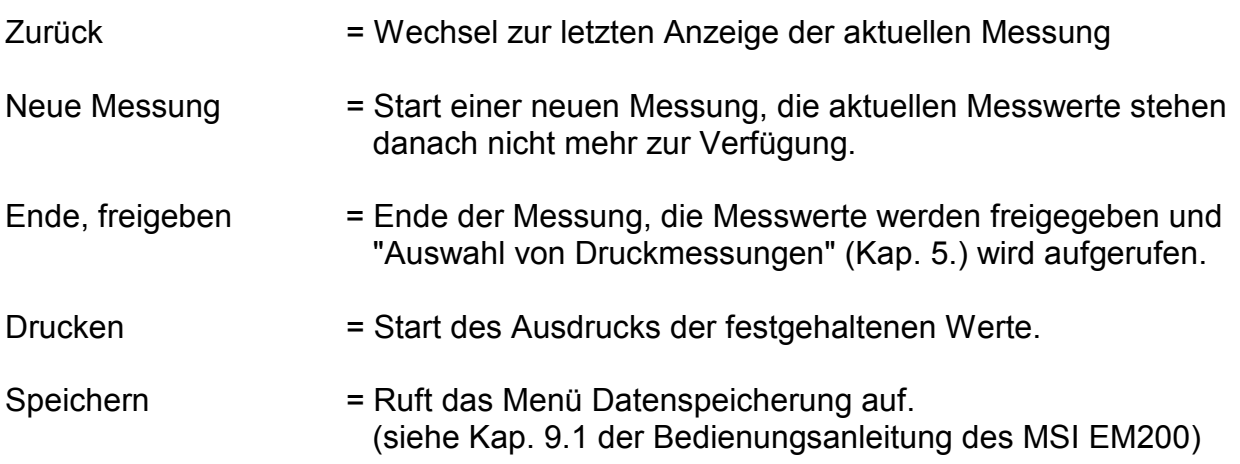

# 7. Technische Daten der 4-Pascal-Funktion

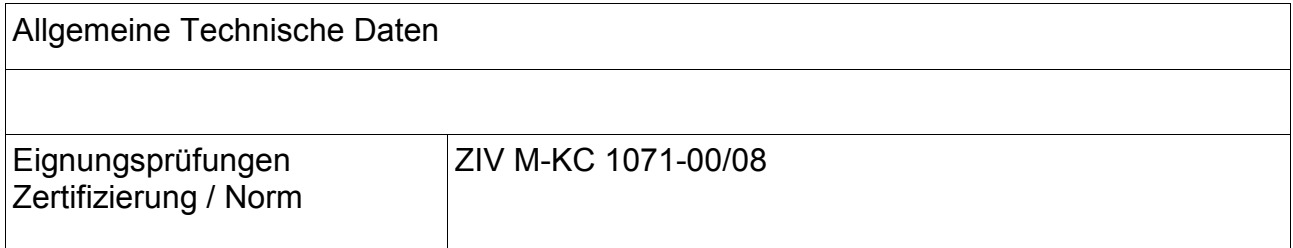

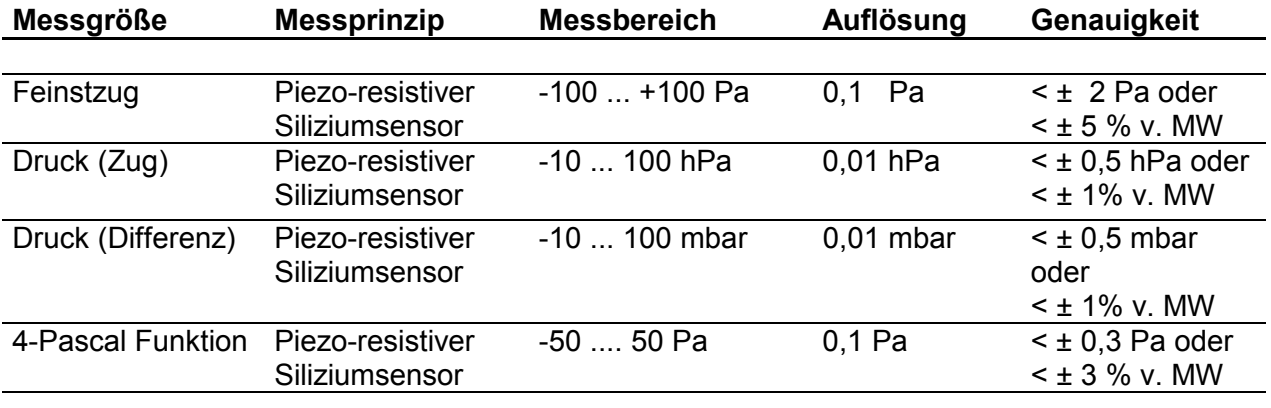

MW = Messwert